Si su navegador de Internet no le permite el acceso al protocolo FTP, por favor acceda a ftp.sirgas.org utilizando una aplicación para FTP como Filezilla, WinSCP, SmartFTP, Cyberduck, Commander One, AndFTP, FTPClient, etc., o simplemente abriendo una ventana del "Administrador de Archivos" de Windows **eta** e introduciendo ftp://ftp.sirgas.org/pub/gps/SIRGAS/ en el path, como se ilustra en la figura.

Se o seu navegador de Internet não permitir o acesso ao protocolo FTP, aceda a ftp.sirgas.org utilizando uma aplicação FTP como Filezilla, WinSCP, SmartFTP, Cyberduck, Commander One, AndFTP, FTPClient, etc., ou simplesmente abrindo uma janela "File Manager" do Windows **e** e introduzindo ftp://ftp.sirgas.org/pub/gps/SIRGAS/ no path, como ilustrado na figura.

If your Internet browser does not support the FTP protocol, please access ftp.sirgas.org using an FTP application such as Filezilla, WinSCP, SmartFTP, Cyberduck, Commander One, AndFTP, FTPClient, etc., or simply by opening a Windows "File Manager" window and entering ftp://ftp.sirgas.org/pub/gps/SIRGAS/ in the path, as illustrated in the figure.

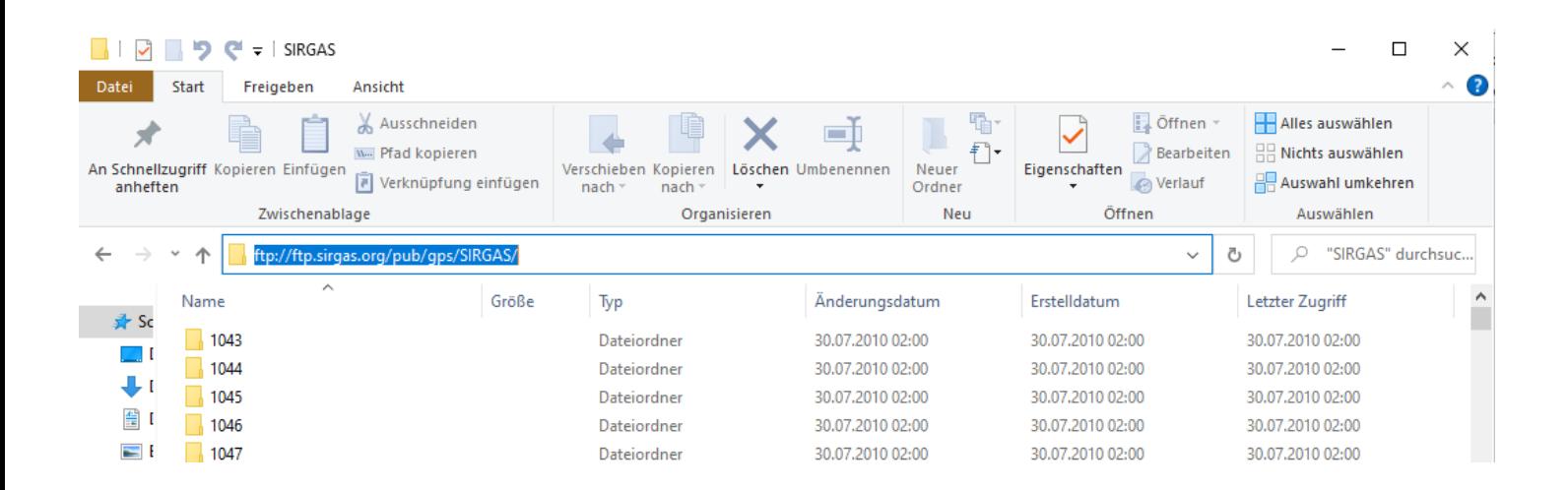